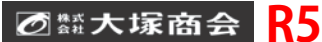

## Adobe Creative Cloud グループ版購入申込書 Adobe Value Incentive Plan (VIP)

**★は全て必須**

**★**

(●

新規(VIP番号未取得) 追加(VIP番号: )

vol.2013.06.27

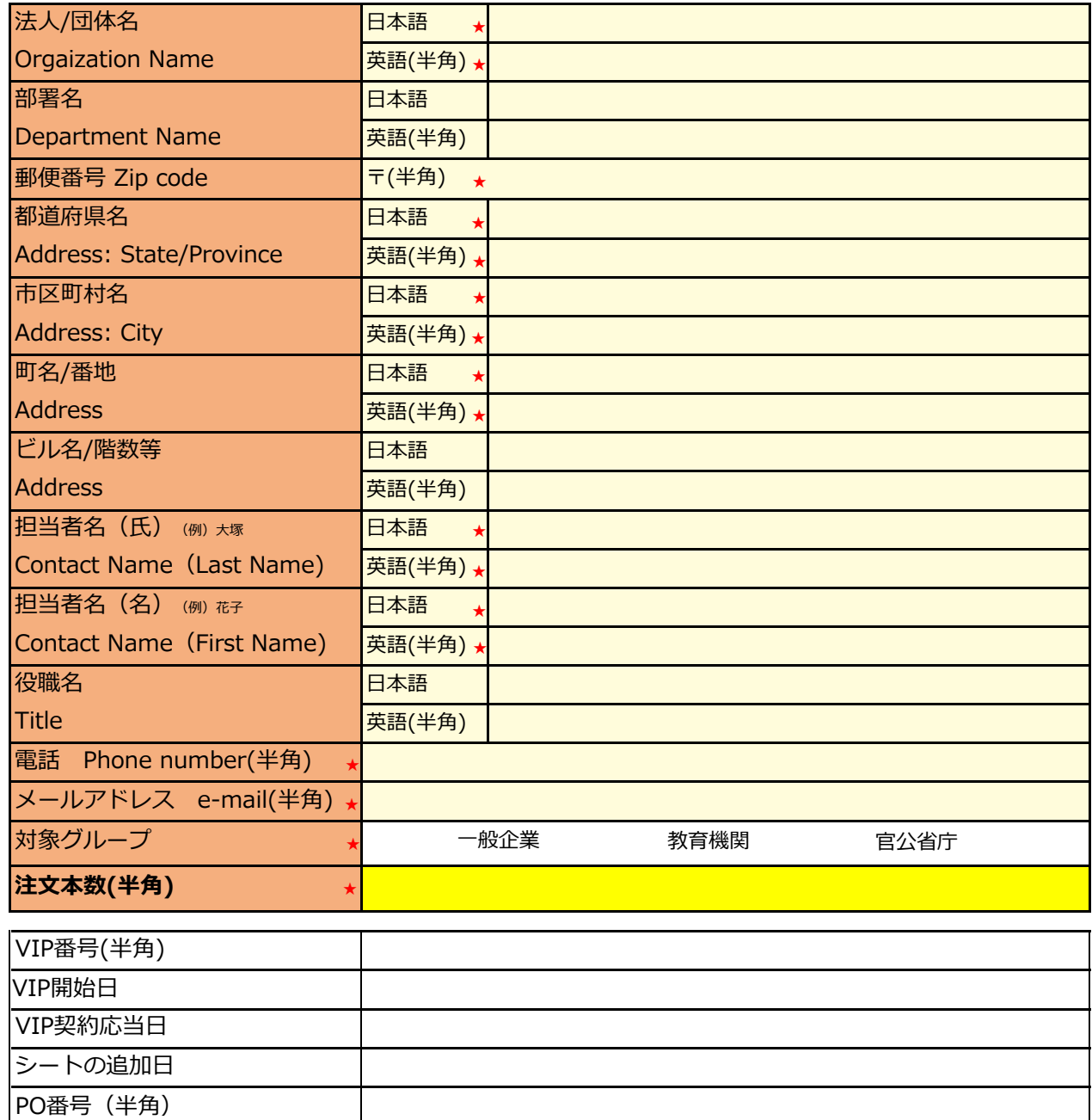

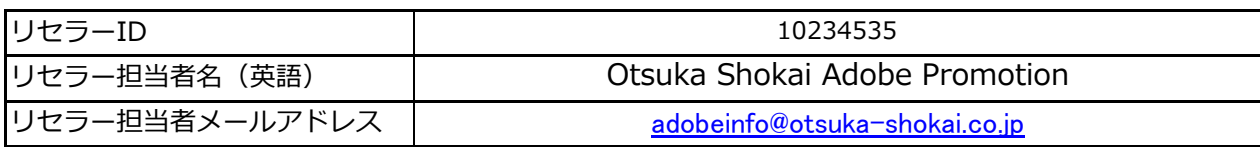

## 【ご利用開始までの流れ】

- 1)必須事項に漏れなくご入力の上、貴社担当営業宛てに本申込書を御返送下さい
- 2)ご入力頂いた情報をシステムに登録し、貴社宛てに招待メールを発行致します
- 3)招待メールを貴社にご承認頂いて初めて、ご注文に必要なVIP番号が発行されます
- 4) VIP番号が発行されると、大塚商会に自動的に通知がなされます
- 5)通知を受けた大塚商会が、貴社の初回ご注文本数を登録すると、その旨貴社に通知されます
- 6)貴社にて実利用者を割り当てて頂き、CreativeCloudのご利用が可能となります
- 7)ご利用から30日以内に、ご発注手続きを完了させて下さい
- ※ お申込み頂いた後に、お客様用管理画面「アドミンコンソール」マニュアルをPDFにてご案内致します

※ ご利用開始から30日以内にお支払手続きが完了しない場合、追加のご注文ができなくなり、一定期間が経過するとご利用停止となります。 ※ 追加ご注文の場合、アドミンコンソールにてお客様側で必要本数をご登録頂けます。その後、ご発注手続きをお済ませください。